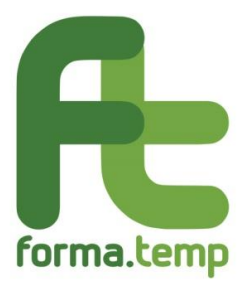

# **FAQ Elenchi - Sezione A enti di formazione**

## **Sommario**

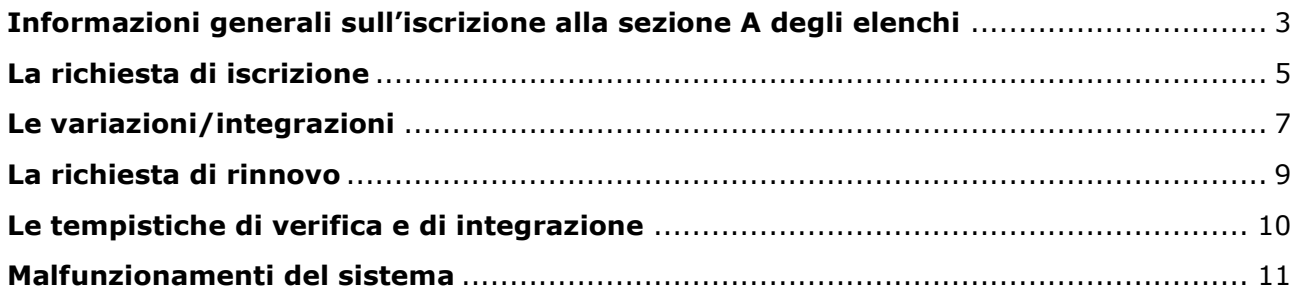

## **Informazioni generali sull'iscrizione alla sezione A degli elenchi**

- <span id="page-2-0"></span>**1. Quali soggetti devono iscriversi nella sezione A degli elenchi Foma.Temp?** Tutte le società in possesso dei requisiti previsti nel Dispositivo elenchi che l'ApL intenda designare in qualità di soggetti attuatori e/o fornitori di docenza nei corsi finanziati dal Fondo.
- **2. Può un'impresa individuale richiedere l'iscrizione alla sezione A degli elenchi?** Un'impresa individuale può richiedere l'iscrizione alla sezione A degli elenchi se in possesso dei requisiti previsti da Dispositivo (formali, logistico strutturali, regolarità economica e contributiva, competenze professionali).
- **3. Può un'Agenzia per il Lavoro iscriversi alla sezione A degli elenchi del Fondo?** No, il Dispositivo elenchi, al § 5.1, esplicita il divieto di iscrizione nella sezione A degli elenchi per le Agenzie per il Lavoro.

## **4. Quali soggetti possono partecipare alla filiera formativa dei corsi finanziati da Forma.Temp pur non dovendo obbligatoriamente iscriversi alla sezione A degli elenchi?**

Possono non iscriversi alla sezione A degli elenchi:

- l'impresa utilizzatrice:
- l'operatore economico che risulti essere, per ragioni di natura tecnica, soggetto unico (incluse le università e altre istituzioni pubbliche ad esse assimilabili);
- l'operatore economico altamente specializzato, a condizione che nell'oggetto sociale risultante dal certificato della C.C.I.A.A., non sia prevista attività di formazione;
- l'ente erogatore di percorsi erogati in modalità voucher, come al §7.6 del Manuale Operativo;
- l'ente fornitore nei percorsi formativi organizzati all'estero.

Tutti i soggetti per i quali non è obbligatoria l'iscrizione non possono svolgere il ruolo di soggetto attuatore.

## **5. Chi si configura come impresa utilizzatrice?**

È l'impresa presso la quale il lavoratore in somministrazione presta la sua attività lavorativa, o potenziale utilizzatrice laddove si configuri la possibilità di assunzione per i candidati a missione.

#### **6. Come si compone la filiera nel caso in cui intervengano i soggetti che non hanno l'obbligo di iscrizione alla sezione A degli elenchi Forma.Temp?**

I soggetti per i quali non è prevista la qualificazione nel sistema Forma.Temp possono intervenire solo su incarico diretto da parte del soggetto attuatore. Tali soggetti economici non possono a loro volta incaricare altri soggetti, anche se iscritti nelle sezioni degli elenchi FT, sia per l'attività di docenza sia per la fornitura di aule. Essi, pertanto, hanno la possibilità di utilizzare esclusivamente loro dipendenti o consulenti/liberi professionisti e aule di proprietà la verifica dei cui requisiti rimane in capo al soggetto attuatore (cfr. check-list controllo enti allegata al Dispositivo).

### **7. In quali casi il soggetto attuatore è tenuto alla verifica del possesso dei requisiti stabiliti dal Dispositivo da parte dei soggetti coinvolti nella filiera formativa?**

Il soggetto attuatore è tenuto a verificare, prima dell'avvio del corso, il possesso dei requisiti stabiliti dal Dispositivo di accesso agli elenchi Forma.Temp e dalla check-list controllo enti ad esso allegata. Esso ha sempre la responsabilità di garantire la corretta gestione del ciclo di vita dei progetti e di realizzarli nel rispetto degli standard di servizio.

**8. Può un ente di formazione iscritto alla sezione A degli elenchi essere titolare di un'utenza FTWeb per la presentazione e gestione dei progetti formativi nei quali è incaricato come ente attuatore?**

L'ente di formazione non può essere titolare di credenziali di accesso al gestionale che lo abilitino a svolgere le attività di compilazione, presentazione, avvio, chiusura e rendicontazione dei progetti. Nel caso in cui l'ApL scegliesse di delegare in toto la gestione dei progetti a un ente attuatore, quest'ultimo potrà accedere alla piattaforma unicamente tramite le credenziali di accesso fornite dall'Agenzia.

## <span id="page-4-0"></span>**1. Dove si trovano le informazioni relative alle modalità di iscrizione alla sezione A degli elenchi Forma.Temp?**

Dal sito <https://www.formatemp.it/documentazione/iscrizione-elenchi/> è possibile scaricare il Dispositivo di accesso agli Elenchi delle strutture e delle professionalità idonee a operare con Forma.Temp e le slides informative. Inoltre, sul sito sono disponibili dei video tutorial dedicati all'invio della domanda di iscrizione.

## **2. Quando è possibile inoltrare la richiesta di iscrizione alla sezione A degli elenchi Forma.Temp?**

L'iscrizione alla sezione A può avvenire in qualsiasi momento dell'anno. Le sedi operative degli enti devono risultare iscritte all'atto del loro coinvolgimento nella filiera formativa in qualità di soggetto attuatore e/o fornitore di docenza.

## **3. Qual è la validità temporale dell'iscrizione alla sezione A degli elenchi?**

L'iscrizione alla sezione A degli elenchi ha una durata di 24 mesi, rinnovabili secondo le modalità e i requisiti richiesti. L'iscrizione può decadere nell'eventualità che vengano meno i requisiti di accesso agli elenchi e/o in caso di revoca da parte del Fondo.

## **4. Come si presenta la richiesta di iscrizione alla sezione A degli elenchi Forma.Temp?**

Una volta effettuata la registrazione dei dati dell'ente all'interno dell'area riservata di FTWeb, nella sezione Home cliccare su "Sede operativa" – "Inserisci".

La sezione è costituita dalle sottosezioni denominate "Anagrafica", Struttura", "Competenze professionali", "Dichiarazioni", "Invio documentazione". Ogni sottosezione richiede l'inserimento di dati e specifici documenti.

Solo cliccando sul tasto "Salva", presente in "Invio Documentazione", si trasmette la richiesta di iscrizione della sede operativa al Fondo.

## **5. Quali documenti devono essere trasmessi al fine dell'iscrizione della sede legale di un ente di formazione alla sezione A degli elenchi del Fondo?**

In fase di registrazione/iscrizione dell'ente è necessario allegare nella sezione "Invio documentazione":

- un documento di identità del Legale Rappresentante in corso di validità fronte/retro;
- il Codice Fiscale del Legale Rappresentante fronte/retro;
- il certificato C.C.I.A.A o Visura camerale, aggiornati agli ultimi sei mesi e comunque in corso di validità;
- il DURC in corso di validità.
- **6. Per i soggetti giuridici non tenuti all'iscrizione alla Camera di Commercio, quali documenti possono essere inviati in sostituzione del Certificato C.C.I.A.A. o della Visura Camerale?**

In sostituzione è possibile trasmettere:

- l'Atto costitutivo o lo Statuto dell'ente;
- l'Atto di conferimento dell'incarico del Legale Rappresentante.
- **7. Dopo aver inserito i dati della sede legale dell'ente in FTWeb e aver ricevuto la conseguente comunicazione di avvenuta iscrizione al portale, l'iter di iscrizione è concluso o è necessario svolgere ulteriori attività?**

L'iter di iscrizione non si conclude con la registrazione dei dati generali dell'ente, poiché l'oggetto dell'Iscrizione agli elenchi sono le singole sedi operative.

La mail ricevuta è l'attestazione dell'avvenuta registrazione dell'ente in FTWeb. Dopo aver ricevuto tale attestazione è necessario procedere con la richiesta di iscrizione della/e sede/i operativa/e.

**8. Quali documenti è necessario inserire ai fini dell'iscrizione delle sedi operative dell'ente, nella sezione "Anagrafica"?**

Nella sezione "Anagrafica" è necessario allegare:

- il CV dell'ente/sede operativa redatto su carta intestata e descrittivo di tutte le attività svolte dall'ente di formazione e della singola sede operativa per la quale si richiede l'iscrizione alla sezione A degli elenchi;
- il logo vettoriale dell'ente.
- **9. Quali documenti è necessario inserire, ai fini dell'iscrizione delle sedi operative dell'ente, nella sezione "Struttura"?**

Nella sezione "Struttura" è necessario allegare la planimetria della sede operativa redatta su carta intestata dell'ente e completa:

- del timbro societario;
- dell'indicazione dell'indirizzo di locazione (città, via, n. civico);
- dell'indicazione della destinazione d'uso dei singoli locali (uffici, aule, laboratori e servizi igienici).

Nel caso di aule e laboratori didattici presenti presso la sede operativa, i mq riportati sulla planimetria devono essere corrispondenti con quanto indicato negli appositi campi della sezione "Struttura".

## **10. Quali documenti è necessario inserire, ai fini dell'iscrizione delle sedi operative dell'ente, nella sezione "Competenze professionali"?**

Nella sezione "Competenze professionali" è necessario allegare:

- l'organigramma nominativo e/o mansionario che definisca il modello organizzativo dell'ente e/o della sede operativa. Il documento deve essere redatto su carta intestata e deve indicare i nominativi, i ruoli e le funzioni ricoperti in particolare dal Direttore, dal Coordinatore dei corsi e dal Referente per le attività Forma.Temp;
- il CV aggiornato all'anno in corso e in formato europeo del Direttore dei corsi, con evidenza dell'esperienza di almeno ventiquattro mesi nella progettazione e nell'erogazione di attività formativa;
- il CV aggiornato all'anno in corso e in formato europeo del Coordinatore dei corsi, con evidenza dell'esperienza di almeno dodici mesi nel coordinamento e nel supporto all'erogazione di attività formativa.

I nominativi delle figure professionali sopra indicate devono comparire nell'organigramma aziendale redatto su carta intestata.

Si evidenzia che l'attività di Direttore corsi è incompatibile con l'attività di Coordinatore corsi.

#### **11. Quale documento deve essere trasmesso in riferimento alla risorsa che svolge il ruolo di referente Forma.Temp?**

Per questa figura professionale è sufficiente compilare i dati richiesti nella relativa scheda anagrafica presente su FTWeb.

#### **12. Quali documenti è necessario inserire, ai fini dell'iscrizione delle sedi operative dell'ente, nella sezione "Invio documentazione"?**

È necessario allegare la Domanda di iscrizione scaricata da FTWeb e firmata digitalmente dal Legale Rappresentante dell'ente o da soggetto con delega alla firma i cui poteri sono stati attestati in fase di registrazione dell'ente attraverso idonea documentazione.

La Domanda di iscrizione non è modificabile e riporta in automatico la denominazione della sede operativa per la quale si richiede l'iscrizione, acquisita direttamente dal campo "Denominazione" contenuto nella sezione "Anagrafica".

<span id="page-6-0"></span>**1. Con quale utenza è necessario entrare nel gestionale per integrare una domanda di iscrizione o apportare degli aggiornamenti ai dati già inseriti a sistema in riferimento all'ente e/o alla sede operativa?** 

Ogni modifica dei dati presenti in FTWeb può essere effettuata solo utilizzando l'utenza del Legale Rappresentante e le relative credenziali di accesso.

**2. In seguito a una richiesta di integrazioni da parte del Fondo, come si può caricare la nuova documentazione sul portale?**

Questa operazione può essere effettuata mediante la funzione "Abilita modifica" presente nel tab "Invio Documentazione"". I documenti richiesti devono essere caricati in aggiunta a quelli già inseriti e non in sostituzione.

Dopo aver completato il caricamento dei documenti o dei dati richiesti, cliccando sul pulsante "Salva", presente nel tab "Invio documentazione", si trasmette l'integrazione richiesta.

#### **3. Come si comunicano su FTWeb eventuali variazioni o aggiornamenti riferiti alla sede legale dell'ente o al Legale Rappresentante?**

La variazione dei dati precedentemente trasmessi al Fondo in fase di registrazione dell'ente nella sezione "Dettaglio ente di formazione" può essere effettuata attraverso una specifica richiesta di assistenza dal sito del Fondo selezionando "Richiesta di supporto FTWeb" e indicando i dati da modificare. Contestualmente è necessario caricare in FTWeb - sezione "Invio documentazione" - un documento riepilogativo delle modifiche richieste e contenente l'indicazione del numero del ticket aperto.

Nel caso di modifiche dei dati anagrafici dell'ente e/o del Legale Rappresentante deve essere inoltrata la documentazione attestante dette variazioni. A tal fine occorre selezionare il tasto "Modifica" posto in alto a destra della schermata, avendo cura di compilare i tre campi previsti in "Elenco allegati".

**4. Come si comunicano su FTWeb eventuali variazioni o aggiornamenti riferiti alle singole sedi operative dell'ente?**

La variazione/aggiornamento dei dati precedentemente trasmessi in fase di richiesta di iscrizione della singola sede operativa può essere effettuata in FTWeb, selezionando le voci "Sedi operative" – "Ricerca".

Individuata la sede operativa oggetto di modifica, si può procedere ad apportare le variazioni attraverso la selezione del tasto "Abilita modifica" posto in alto a destra della schermata. Ad ogni variazione deve seguire l'inoltro della specifica documentazione aggiornata, ove prevista.

La variazione dei dati che riguardano l'anagrafica delle risorse professionali (Direttore e Coordinatore dei corsi, Referente FT) deve essere effettuata attraverso una specifica richiesta di assistenza dal sito del Fondo, selezionando come argomento "Richiesta di supporto FTWeb" e indicando i dati da modificare. Contestualmente è necessario caricare in FTWeb - sezione "Invio documentazione" - un documento riepilogativo delle modifiche richieste e contenente l'indicazione del numero del ticket aperto. A seguito di tali variazioni deve corrispondere la trasmissione di idonea documentazione (CV e Organigramma aggiornati).

Qualsiasi variazione apportata diventa oggetto di ulteriore verifica da parte del Fondo.

**5. In caso di variazione dei dati, siano essi relativi alla sede legale e/o alla sede operativa, comunicati in fase di iscrizione nell'elenco del Fondo, entro quanto tempo devono essere aggiornate le informazioni inserite su FTWeb?**

Gli enti di formazione dispongono di 30 giorni dalla data della variazione per comunicarla attraverso il sistema informativo del Fondo.

#### **6. Quali sono le tempistiche di comunicazione al Fondo dell'eventuale dismissione dell'unica sede operativa dell'ente iscritta alla sezione A degli elenchi?**

Tale comunicazione deve essere immediata, in quanto la fattispecie determina, per l'ente, l'impossibilità di operare nell'ambito dei corsi finanziati dal Fondo in qualità di soggetto attuatore e/o fornitore di docenza.

Nel caso in cui l'ente disponga di un'ulteriore sede operativa, la quale risponda ai requisiti minimi previsti dal Dispositivo elenchi, dovrà procedere all'iscrizione della stessa in tempi utili alla prosecuzione della gestione delle attività formative, ossia considerando le tempistiche di verifica in capo a Forma.Temp.

## **La richiesta di rinnovo**

<span id="page-8-0"></span>**1. Entro quanto tempo deve essere presentata la domanda di rinnovo dell'iscrizione alla sezione A degli elenchi del Fondo?**

L'ente di formazione deve presentare la domanda di rinnovo entro e non oltre il 40° giorno che precede la data di scadenza.

#### **2. Per la sede operative in scadenza l'ente riceve un preavviso?**

L'ente di formazione per la sede operativa riceve un preavviso 60 giorni prima della data di scadenza.

**3. Come si procede all'invio della domanda di rinnovo dell'iscrizione alla sezione A degli elenchi?**

La domanda di iscrizione va trasmessa esclusivamente tramite FTWeb utilizzando la specifica funzionalità.

**4. Quale documentazione deve essere trasmessa ai fini della domanda di rinnovo?**

In fase di rinnovo è necessario trasmettere la seguente documentazione:

- il certificato C.C.I.A.A o Visura camerale, aggiornati agli ultimi sei mesi e comunque in corso di validità;
- il DURC in corso di validità;
- la Domanda di Rinnovo (scaricabile direttamente da FTWeb).

Nel caso in cui sia invece necessario comunicare aggiornamenti ed eventuali variazioni rispetto ai dati già trasmessi in FTWeb, occorre procedere alla modifica a sistema delle informazioni e all'invio della documentazione attestante le modifiche eseguite.

**5. L'iscrizione alla sezione A degli Elenchi Forma.Temp è rinnovabile anche nei casi in cui la sede operativa iscritta non sia più attiva?**

Il rinnovo dell'iscrizione riguarda esclusivamente le sedi operative iscritte e attive. Una sede attiva può procedere al rinnovo a prescindere dalle modalità di erogazione dei percorsi formativi (in presenza, in FaD sincrona o asincrona).

Si ricorda che, nel momento in cui l'unica sede operativa iscritta diventa inattiva, non è più possibile partecipare alla filiera formativa in qualità di fornitori di docenza e occorre comunicare al Fondo le variazioni intervenute entro 30 giorni dall'evento modificativo.

**6. Se l'ente di formazione non trasmette la domanda di rinnovo entro le tempistiche definite dal Fondo l'iscrizione della sede operativa decade?** Sì. L'iscrizione della sede operativa decade dal momento che non risulta trasmessa la domanda di rinnovo nei termini previsti dal Fondo.

#### **Le tempistiche di verifica e di integrazione**

<span id="page-9-0"></span>**1. Quali sono le tempistiche di verifica, da parte del Fondo, delle richieste di iscrizione/rinnovo alla sezione A degli elenchi Forma.Temp?**

Forma.Temp entro 40 giorni dalla data di ricezione della documentazione comunica l'esito della verifica.

**2. Quali sono le tempistiche a disposizione dell'ente per la trasmissione delle integrazioni richieste dal Fondo a seguito della verifica della domanda di iscrizione/rinnovo?** 

In caso di richieste di integrazioni da parte del Fondo, l'ente di formazione è tenuto a trasmettere la documentazione integrativa entro 15 giorni dalla data della richiesta. Trascorso tale termine infruttuosamente la domanda viene respinta.

**3. Quali sono le tempistiche di verifica, da parte del Fondo, delle integrazioni inviate dagli enti a seguito di richiesta di iscrizione/rinnovo alla sezione A degli elenchi?**

Forma.Temp entro 15 giorni dalla data di ricezione della documentazione integrativa comunica l'esito della verifica.

**4. Quali sono le tempistiche di verifica, da parte del Fondo, dell'aggiornamento dei dati effettuato dall'ente a sistema?**

Forma.Temp entro 15 giorni dalla data di ricezione della documentazione comunica l'esito della verifica.

## **Malfunzionamenti del sistema**

## <span id="page-10-0"></span>**1. Cosa fare in caso di credenziali d'accesso non funzionanti?**

Si riporta di seguito la procedura per recuperare le credenziali di accesso in FTWeb: entrare in FTWeb e cliccare su "login";

- inserire "nome.cognome" del Legale Rappresentante dell'Ente;
- cliccare su "password dimenticata".

Saranno inviate le istruzioni per l'accesso all'indirizzo di posta elettronica inserita nell'anagrafica del Legale Rappresentante.